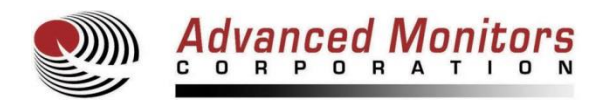

# **Tele-View® TV-200X Wired Otoscope Frequently Asked Questions**

# **1. What is included in the Tele-View Wired Otoscope package?**

The package contains the following:

- 1 Wired Otoscope
- 5 Reusable Specula (3mm, 4mm, 7mm and 4mm and 7mm with working channel)
- 1 USB cable
- 1 Six Foot Video Cable Extension
- 1 Video Capture Card
- 1 Video to 'S' Video Adapter
- 2 CD's with Otoscope Drivers and Video Capture Software
- 1 User Manual
- 1 Warranty Card
- 1 Wrist Strap

#### **2. Was the Tele-View Video Otoscope designed for the veterinary market?**

Yes, it is the only otoscope designed specifically for the veterinary market. Features include the ability to work with a TV or computer and adjustable focus, brightness and zoom functions. The otoscope is the only one that has an on-board SD card for image capture and review. The specula are custom made for the veterinary market and lock on the specula so they don't fall off inside the dog's ear. Also, working channel specula are included with the otoscope. The otoscope also uses super-bright white LED's. This allows for enough illumination for the ear canals of large dogs.

## **3. Will the Tele-View Wired Otoscope display on a TV or a computer?**

The Tele-View Otoscope will work with either a TV or computer.

## **4. Will the Tele-View Wired Otoscope work with any television set?**

The otoscope will work with any TV as long as it has a typical composite video input connection (RCA plug). To connect to a TV, the user simply connects the otoscope to the TV with the attached video cable. The Wired Otoscope will also work with both NTSC and PAL TV standards. TV's in North America are formatted to the NTSC standard and TV's in most other regions of the world are formatted to the PAL standard. There is a NTSC/PAL switch inside the battery compartment of the otoscope.

#### **5. How do I make the Tele-View Wired Otoscope work with a computer?**

For **Windows 10, 8, Windows 7, Vista and XP,** the drivers and video capture software are included on the CD's in the package. To use on a computer, connect the otoscope to the video capture card and then attach the video capture card to the computer USB port. The user must install the *device driver* and *video capture software* found on the included CD. After installation, the computer should be rebooted with the otoscope attached to be sure the system recognizes the hardware device.

The computer must have certain minimum system requirements as follows:

Windows 10, 8, 7, Vista (SP1), XP (SP2) Intel Celeron or higher. Intel Core I3, I5 or I7 is preferred. 2GB of RAM with 4 GB RAM preferred. 4GB minimum Hard Disk space 1024 x 768 16-bit graphics card minimum, DirectX 9.0 or up

# **6. Can I use the Tele-View Wired Otoscope with my Mac computer?**

Yes, however, for **Mac** computers, you will need either install Parallels software on the Mac or install a video capture card between the Wireless Receiver and the computer. Parallels software allows Windows software to be run on a Mac and costs about \$79.00. It can be downloaded at [http://www.parallels.com/.](http://www.parallels.com/) The Elgato Video Capture Card for Mac can be purchased for about \$100.00 from an Apple store or at [www.elgato.com.](http://www.elgato.com/) Please contact AMC at 858-536-8237 x102 for additional information.

## **7. What type of light source is used in the Tele-View Wired Otoscope and how do they compare to halogen?**

The otoscope uses 5 white LED light bulbs. These LED lights are the newest lighting technology, whereas halogen light bulbs are old technology. LED lights are better than halogen for the following reasons:

- a) Brighter, whiter light
- b) Not hot to touch
- c) Longer life, approximately 30,000 hours
- d) Do not have to be replaced

#### **8. Can I change the Brightness of the Tele-View Wired Otoscope?**

Yes, there are 7 Brightness levels of the otoscope. The Brightness can be changed by selecting the Brightness Mode on Key F and then pushing either the forward (+) or the reverse (-) buttons to increase or decrease the Brightness.

## **9. Does the Tele-View Wired Otoscope have zoom capability? What is the magnification level of the Tele-View Wired Otoscope?**

Yes, the Wired Otoscope has a digital zoom that will increase the zoom up to twice (2x) the otoscope's normal magnification. However, the magnification of the target object depends on the size of the speculum used and the size of the TV or monitor. For example, for un-zoomed magnification with the 4mm speculum and a 15" TV, the magnification will be about 16 times the normal size of the ear drum. For the 2x zoomed magnification with the 4mm speculum and a 15" TV, the magnification will be about 35 times the normal size of the ear drum.

The magnification can be changed by selecting the Zoom Mode on Key F and then pushing either the forward (+) or the reverse (-) buttons to increase or decrease the magnification.

# **10. Can the Tele-View Wired Otoscope store images in the handle and how many images will it store?**

Yes, the otoscope contains a 1GB micro-SD card to store the images. Approximately 3,000 images can be stored on this SD card. These images are numbered and will stay stored in the micro-SD card until they are erased. The images can easily be transferred to a computer. If the user is displaying the images on a TV, the images can then be downloaded to any computer by attaching the otoscope to the computer with a USB cable (just like downloading images from a digital camera). If the user is displaying the images on a computer, the images can be stored to the computer by using the video capture software.

#### **11. How can I print out captured image? Can the images be e-mailed?**

There are two methods to print out the captured image:

First, captured images can be printed from your computer printer. The otoscope images are stored as jpg files and can be printed, saved or e-mailed just like any jpg file. The saved images are typically about 50 KB in size, so they are small enough to easily be e-mailed.

Second, the otoscope can be connected to a video printer that has a RCA input.

#### **12. Are the specula disposable or reusable?**

The specula are reusable and should be cleaned with a cold sterilization product. Disposable specula are available.

## **13. How long will the battery last with each charge and how long is the battery life?**

The battery will last between 90 and 120 minutes of continuous use when fully charged. To fully charge a completely discharged battery, it will take about 6 hours. The otoscope should be recharged every night. As the battery is Lithium-Ion, there is no memory effect with this type of battery which means the user does not have to completely discharge the battery before charging. The battery is expected to last 2.0 to 3.0 years and can be replaced by the user. To order a new battery, contact Advanced Monitors Corporation at 858-536-8237 x102, 858-536-8237 x102 or [support@admon.com.](mailto:support@admon.com)

# **14. How do I charge the battery?**

The battery is charge through the included USB cable. The USB cable attaches to the otoscope and can then be attached either to a computer USB port or to a wall outlet. To connect to a wall outlet, the included USB AC Adapter must be connected to the other end of the USB cable. By charging through a USB cable, the battery will need 5 to 6 hours to completely charge.

# **15. How do I replace the battery?**

The battery is user replaceable. Follow the instructions in the User Manual to open the battery compartment. Disconnect the battery cable Molex connector and replace the battery with a new one. Replacement batteries are available through AMC at 858-536-8237 x102, 858-536-8237 x 102 or [support@admon.com.](mailto:support@admon.com)

# **16. How do I save images to the computer hard drive?**

Saving images to the computer hard drive depends on if you are using the otoscope with a computer or a TV. First, you will need to capture the image to the otoscope handle by pressing the Image Capture Button (Key B). You will then need to go into the Memory function of the otoscope (I-O/M button) so that the captured image is showing on the screen. When in Memory, there will be a yellow arrow showing in the top right of the screen.

If you are using on a computer and have the Video Capture Software open and have the captured image showing on the screen from memory, click on 'Snapshot' icon in the program window. You can then set-up a folder on desktop where you can save the images. Once you have saved into the desktop folder, you can change the name of the file. If you are using Electronic Medical Records, you can save to the Patient Record by going into the record and clicking on the 'attach' button (or similar button). You can then browse to the folder that contains the file that you want to upload to the record. This is just like attaching a document to an e-mail message.

If you are using the otoscope on a computer or a TV, the images can also be downloaded by attaching the otoscope to a computer's USB port with a USB cable. This will also charge the battery of the otoscope. Once the otoscope is attached to the computer, the computer will recognize the otoscope as an external hard drive (just like a digital camera). The computer will then ask you what you want to do. If you open the folder that contains the images on the otoscope handle, you can then drag and drop the images to a folder on your computer. This is just like moving your images from your digital camera to your computer.

## **17. How long is the warranty on the Tele-View Wired Otoscope?**

The warranty on the Wired Otoscope and accessories is for 12 months from time of purchase. The warranty covers manufacturing related defects. It does not cover malfunction or damage that is the result of misuse, abuse or intentional damage to the product. It also does not cover the battery. For product repair or replacement, please contact Advanced Monitors Corporation toll free at 877-838-8367 x102, 858-536-8237 x102 or at [support@admon.com.](mailto:support@admon.com) From the serial number of the otoscope, a decision will be made as to whether the repair is covered under the warranty or not. You will then be issued an RGA number for return of the product. After you receive an RGA number, the product will need to be shipped to: **Advanced Monitors Corporation, 7098 Miratech Drive, #130, San Diego, California, 92121, USA.**